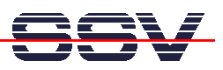

## **How to use the ADNP/1486 with a second LAN interface**

The following steps are valid for the SSV Linux pre-configuration **PreCfg18**. This configuration comes with a second Ethernet driver for a external NE2000-based LAN interface at **0x340** and **IRQ10**.

• **1. Step**: Set-up a RS232 serial link between the ADNP/1486 and a PC system. Use a standard null-modem cable. Run a terminal (emulation) program on the PC (i.e. **HyperTerminal** for Windows-based PCs, **minicom** for Linux-based systems). Set-up the line parameters to 115.200 bps, 8 data bits, 1 stop bit, no parity, no handshakes. Within the boot process the ADNP/1486 shows the default I/O address **0x340** and the interrupt line **IRQ10** for the external NE2000 LAN interface. Make a login with admin rights.

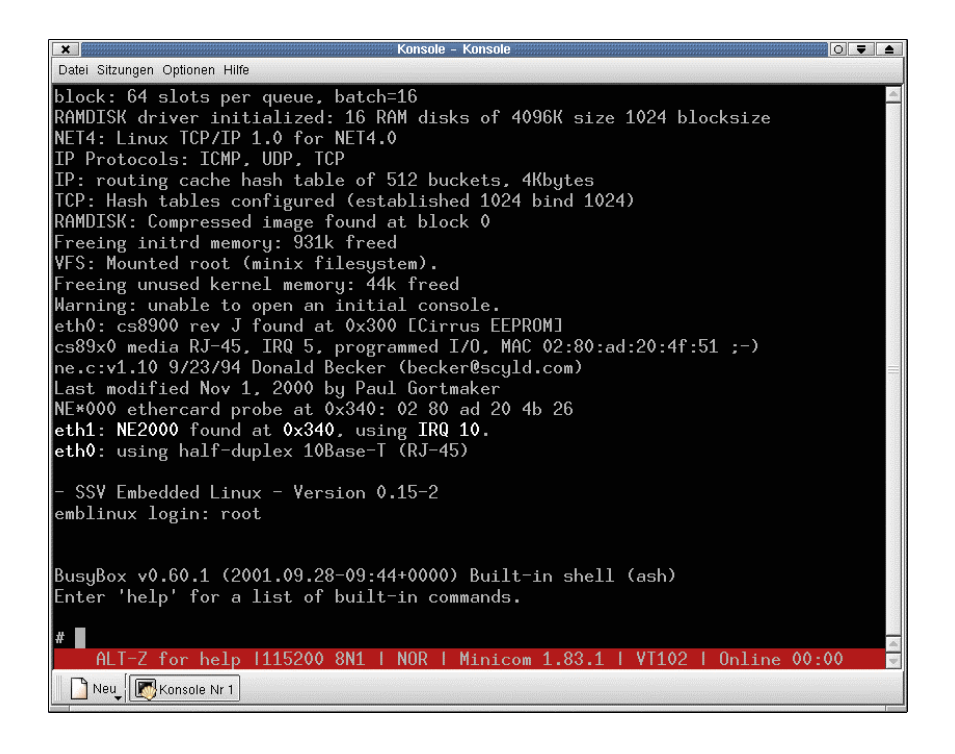

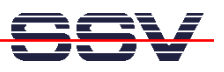

• **2. Step**: Check out the default IP addresses for both Ethernet LAN interface. Use the Linux **ifconfig** command for that task.

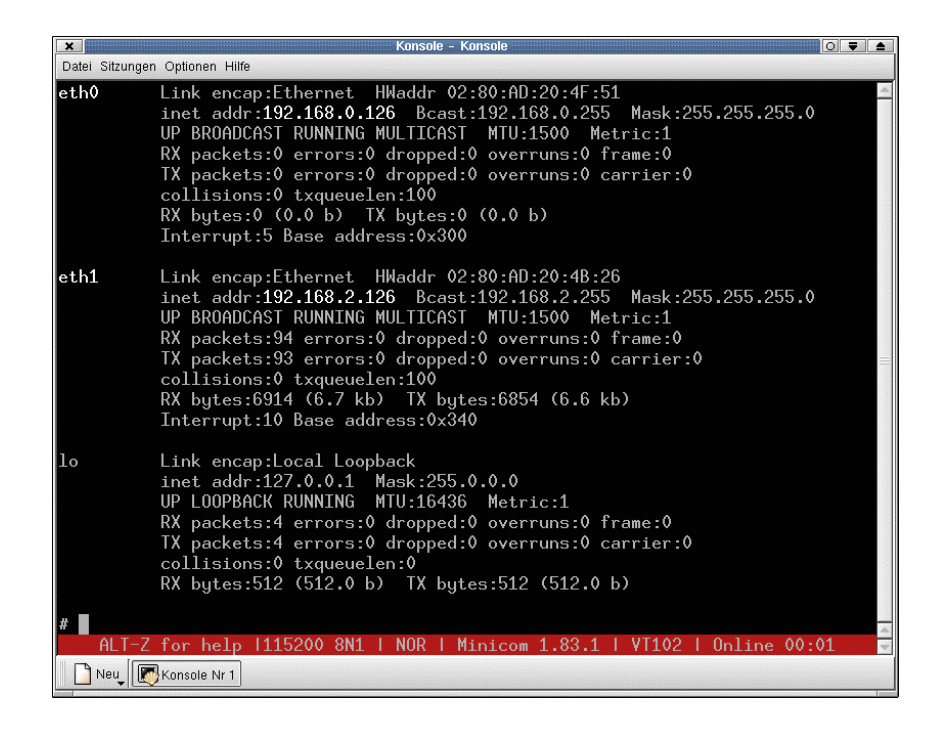

• **3. Step**: Check each Ethernet connection with a ping. Watch the results.

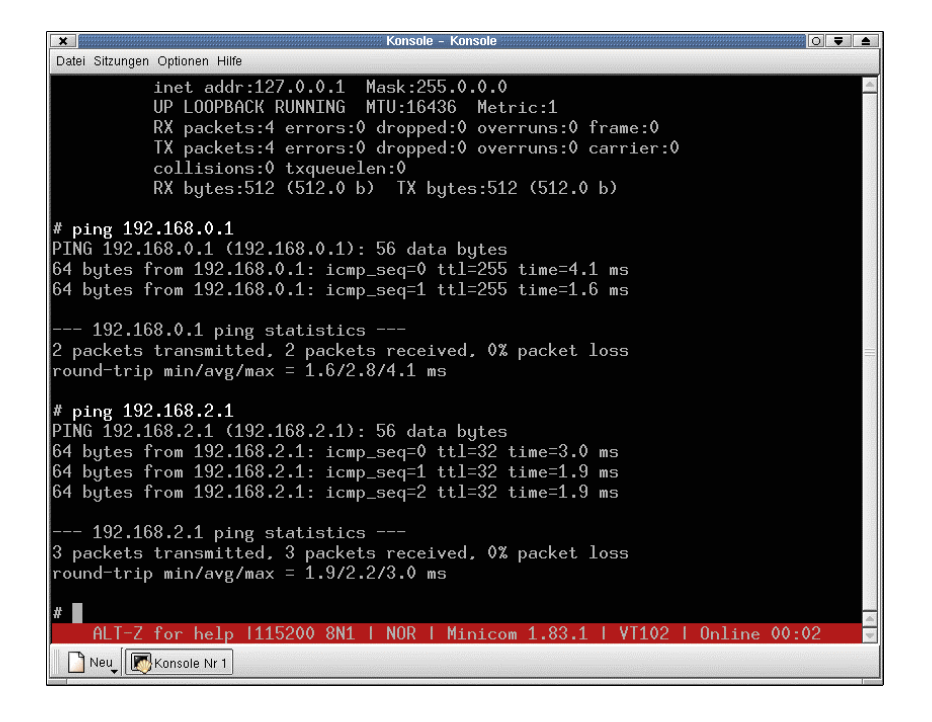